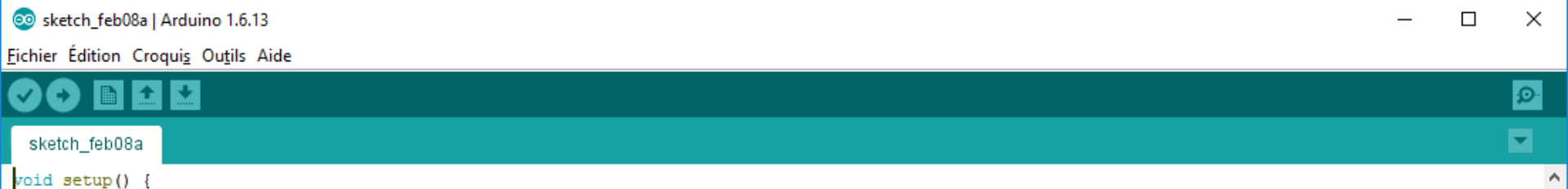

// put your setup code here, to run once:

 $\mathcal{F}$ 

 $\mathbf{L}$ 

void  $loop()$  {

# $I$  put your main code here, to run repeatedly:<br>  $Introduction$ à Arduino

http://www.arduino.cc

Février 2019

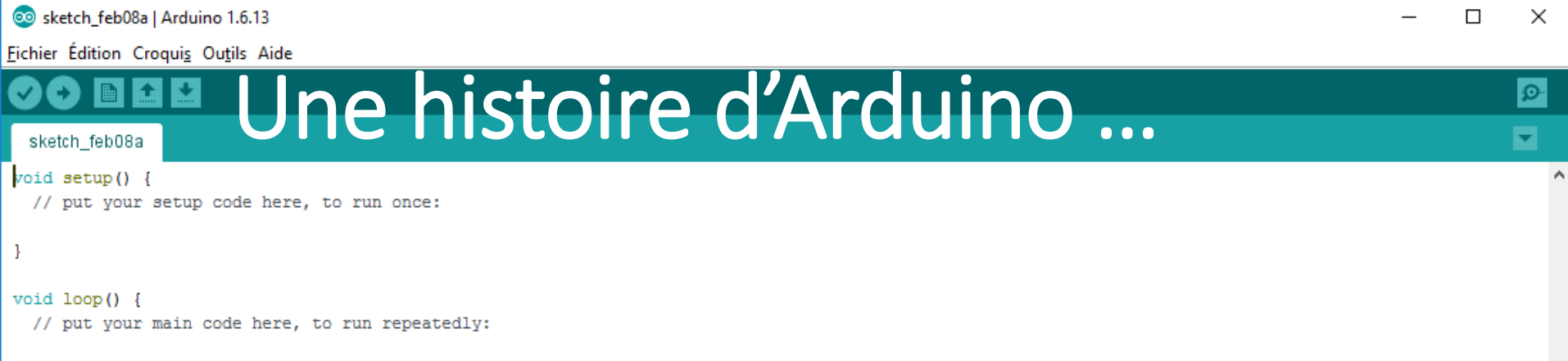

# https://vimeo.com/18539129 https://arduinohistory.github.io

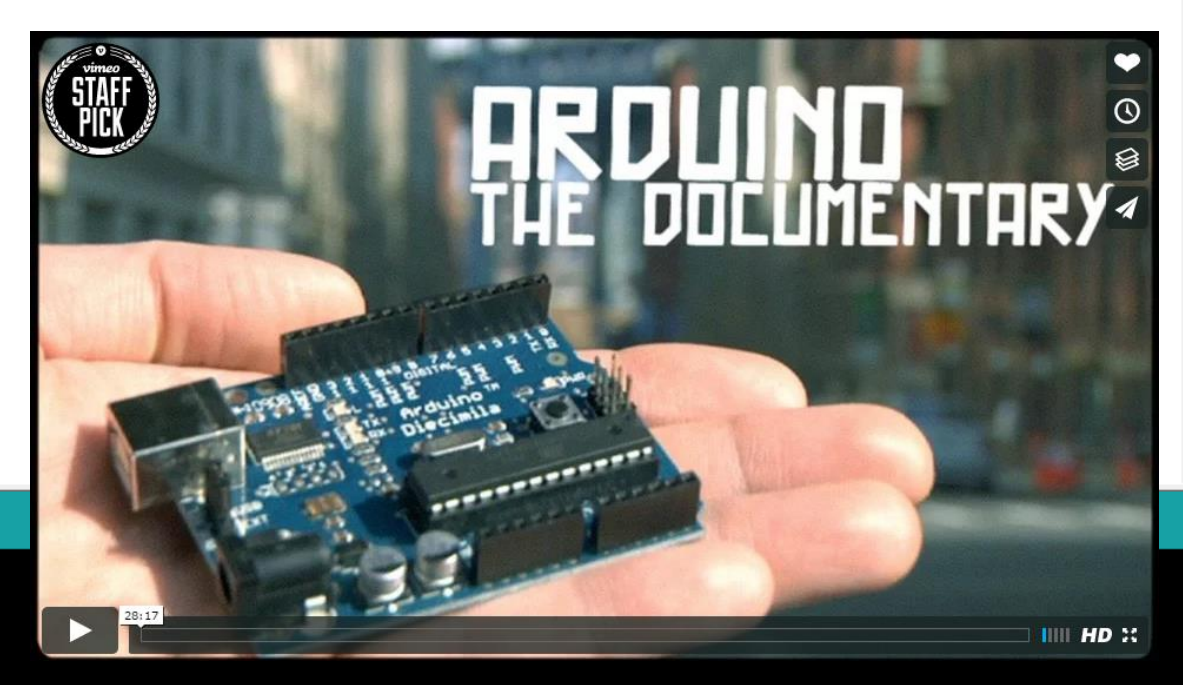

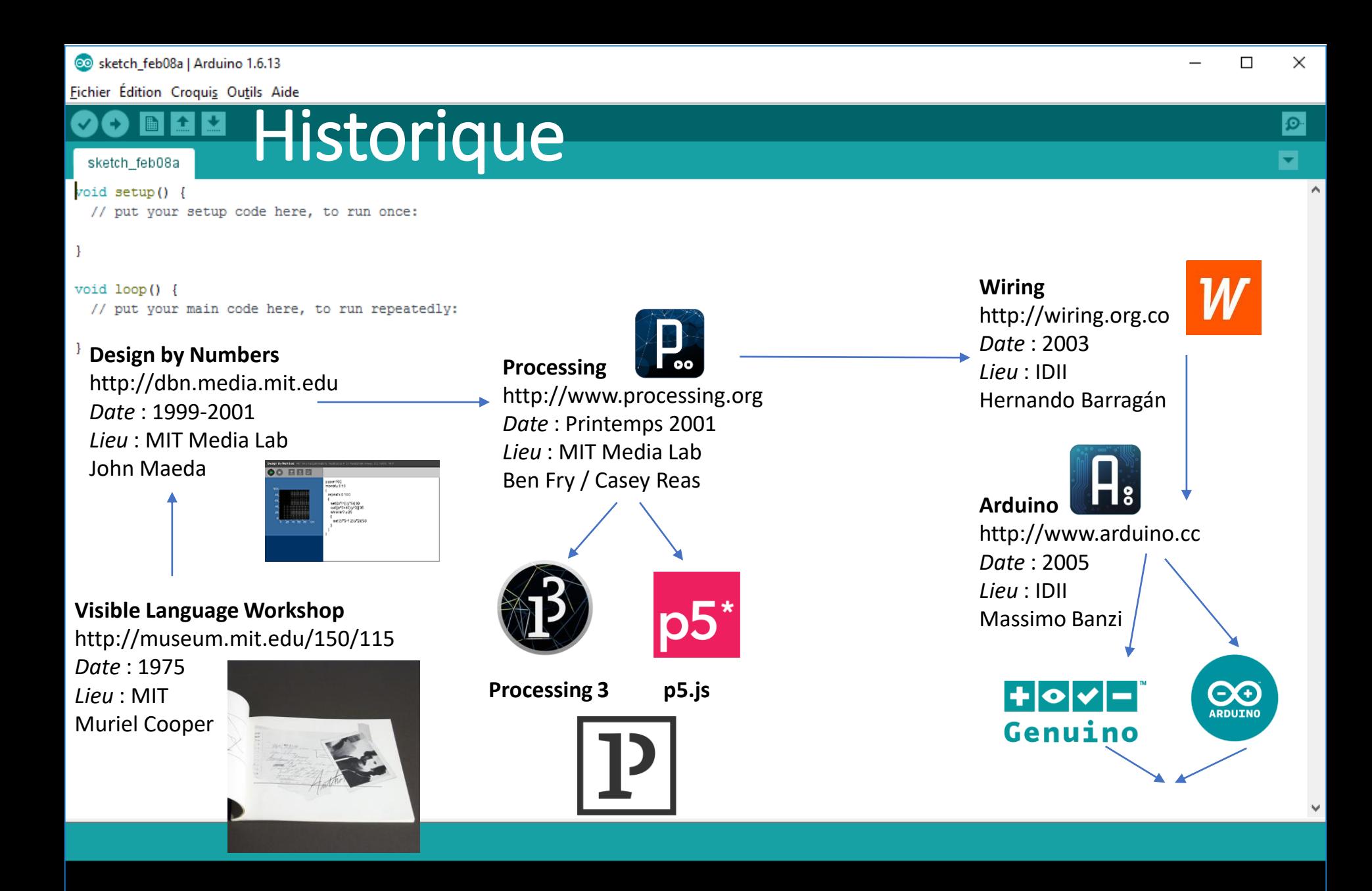

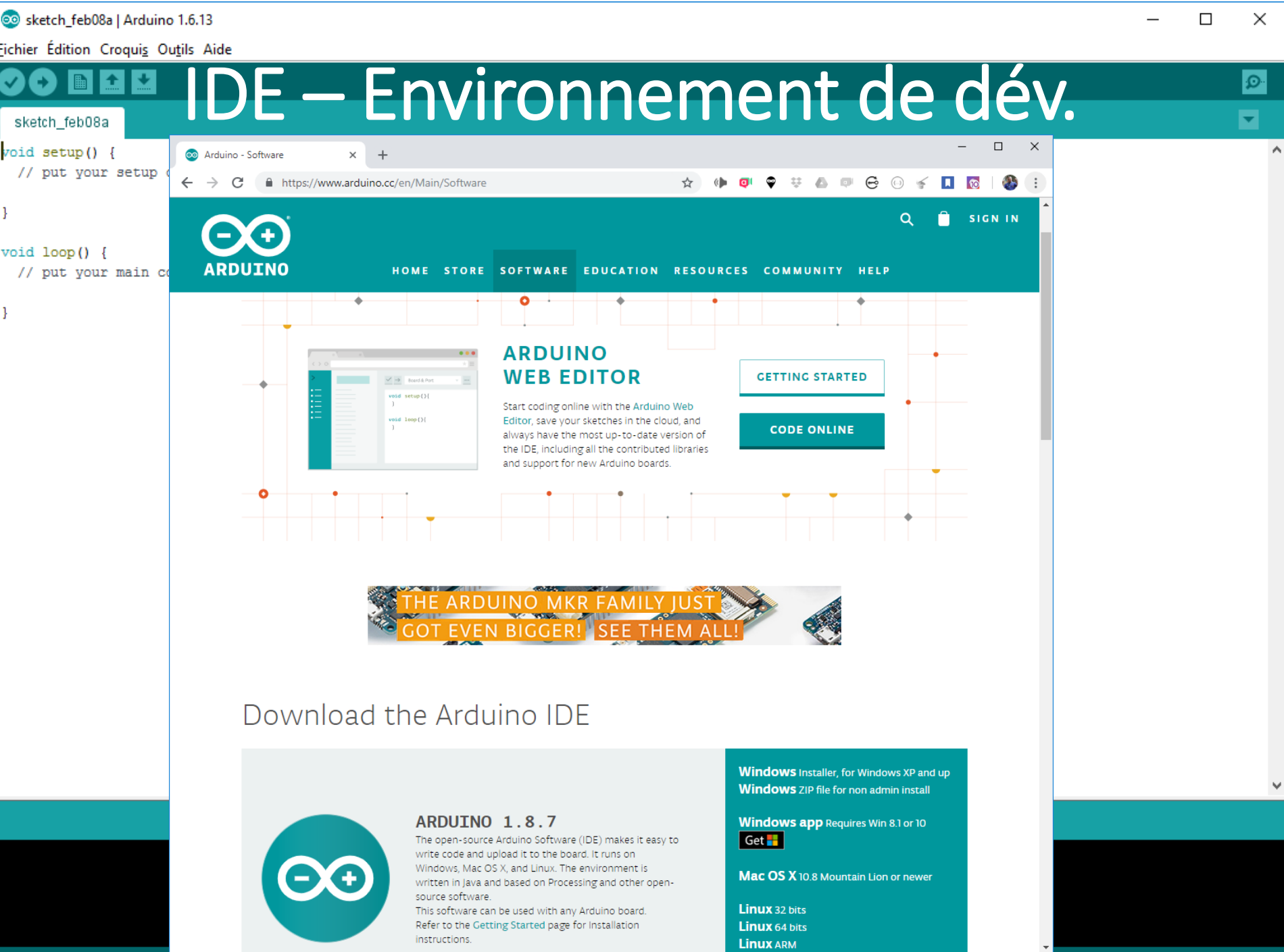

Arduino/Genuino Uno sur COM11

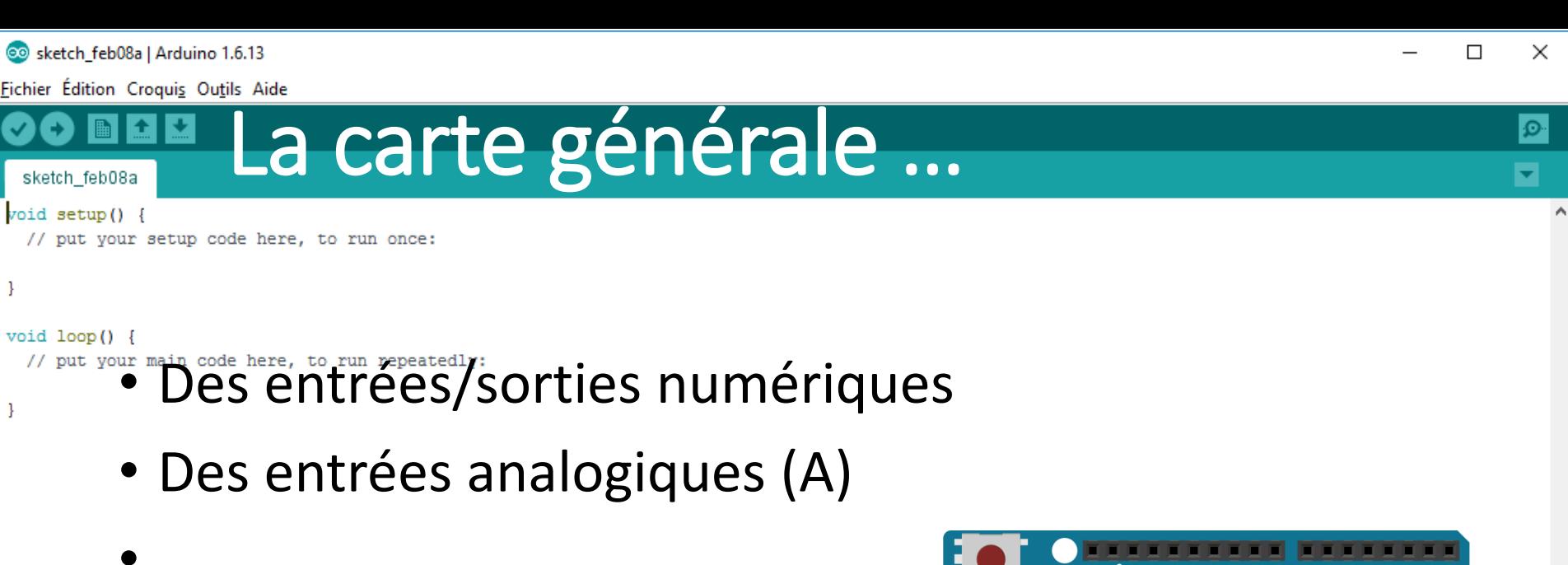

• …

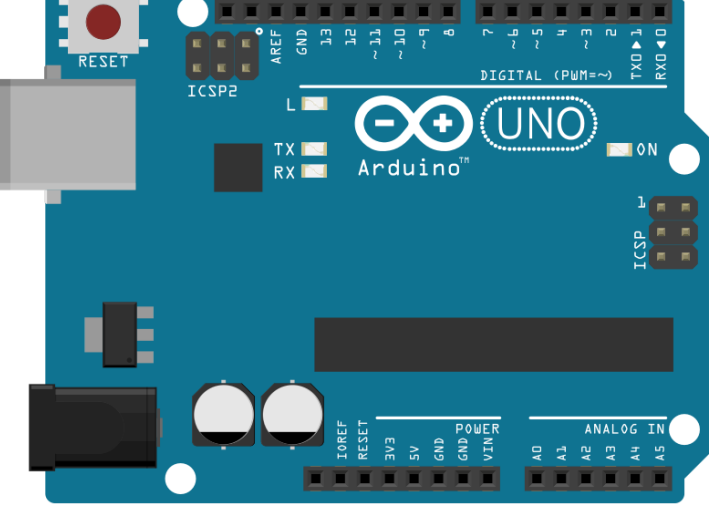

 $\checkmark$ 

```
So sketch_feb08a | Arduino 1.6.13
                                                                                                                                                        □
                                                                                                                                                              ×
Fichier Édition Croqui<u>s</u> Ou<u>t</u>ils Aide
                       Avantages 
  sketch feb08a
void setup() {
  // put your setup code here, to run once:
J.
void loop() {
  // put your main code here, to run repeatedly:
-1
```
### **Les « + »**

- Prototypage rapide et simple d'objets physiques interactifs !
- Peu cher (suivant les cartes), logiciel et matériel open-source (et donc possibilité de clones !)
- Environnement de programmation simple

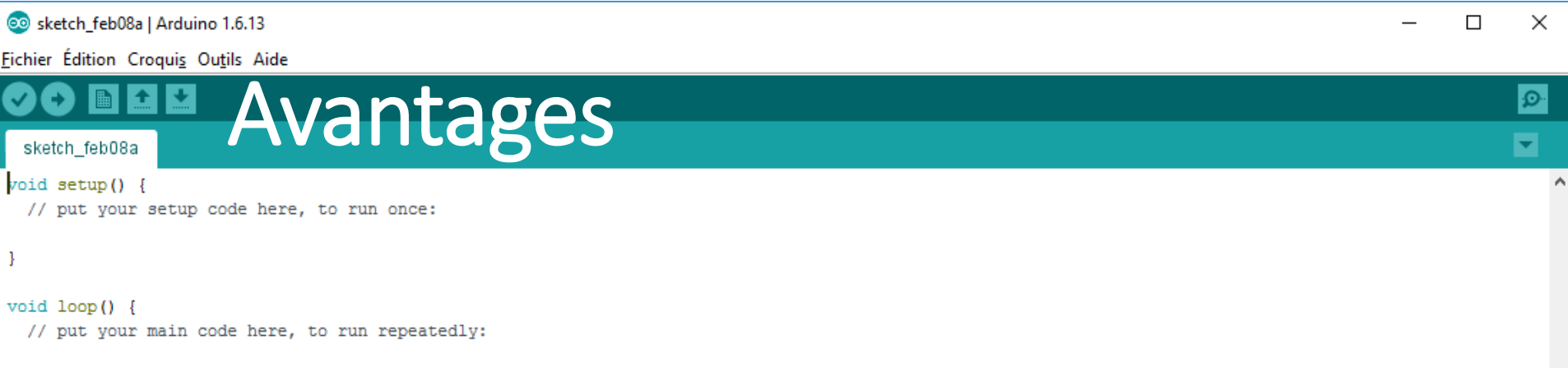

- Multiplateforme (Windows, MacOS, linux)
- Nombreuses librairies
- Des « *shields* » connectables pour augmenter les possibilités (ethernet, GPS, afficheur graphique, …)

Solesketch\_feb08a | Arduino 1.6.13 × Fichier Édition Croquis Outils Aide Qu'est ce qu'Arduino ? ø sketch\_feb08a void setup() { // put your setup code here, to run once: J. Borderles: Electronics void loop() { The multiples versions disponibles Teensy 3.1 … plein d'autres !

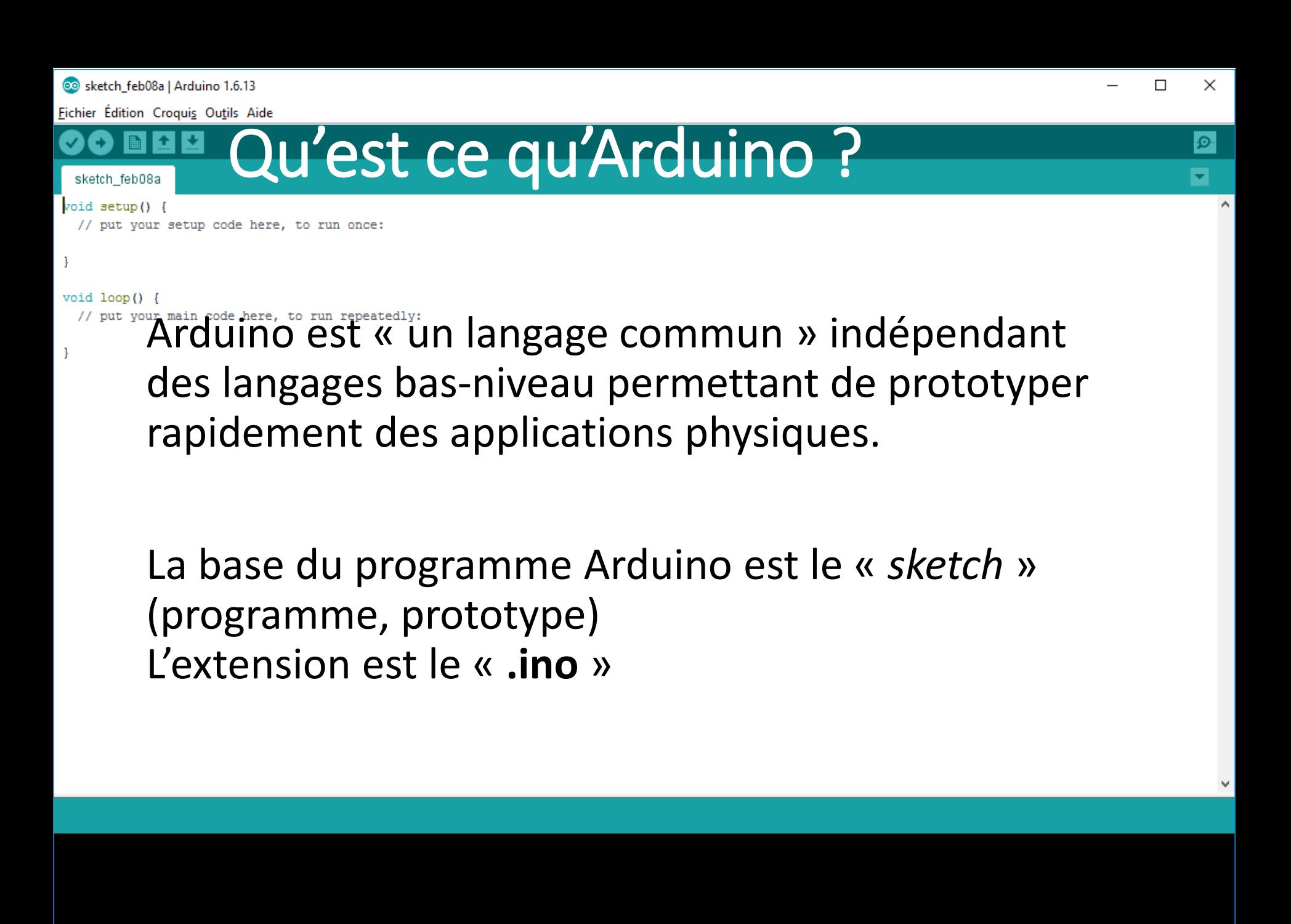

@@ sketch feb08a | Arduino 1.6.13

Fichier Édition Croqui<u>s</u> Ou<u>t</u>ils Aide

#### Structure sketch feb08a

void setup() { // put your setup code here, to run once:

#### -1

#### $void loop()$  {

## • Les « sketchs » (programmes) sont localisés dans le répertoire « préférences »

OK Annuler

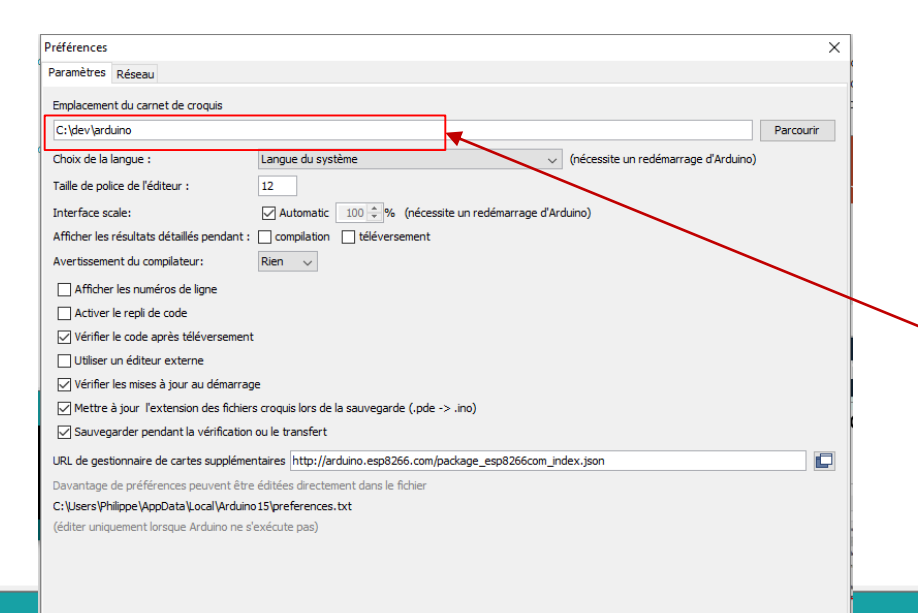

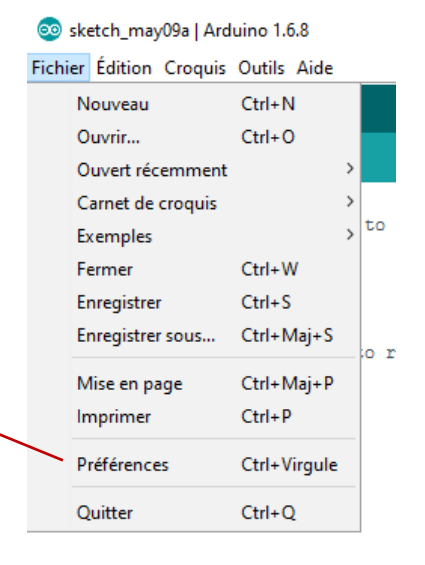

 $\mathbf{\Omega}$ 

×

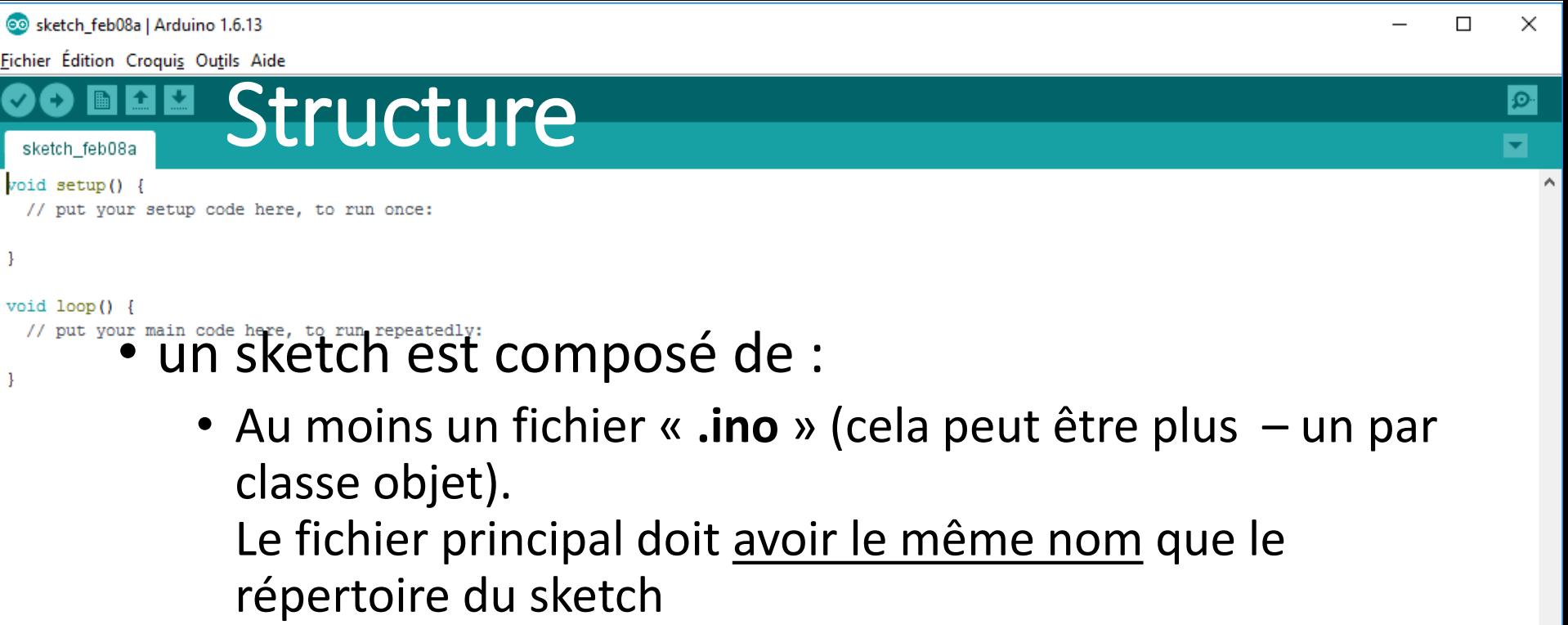

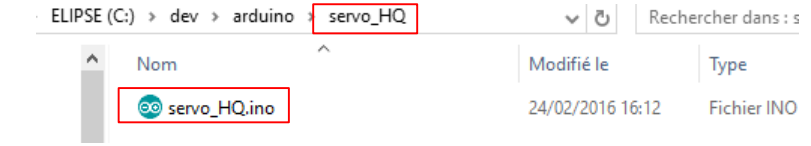

 $\ddot{\phantom{0}}$ 

```
CO sketch feb08a | Arduino 1.6.13
Fichier Édition Croqui<u>s</u> Ou<u>t</u>ils Aide
                 Deux fonctions basiques
                                                                                                                       Ω
 sketch feb08a
void setup() {
 // put your setup code here, to run once:
-1
void loop() {
 Execute train code here, to run repeatedly: text une seule fois au démarrage -
           permet d'initialiser les variables du programme
                                                                    void setup()Serial.begin(9600);
                                                                     Serial.println("16 channel Servo test!");
                                                                     pwm. begin();
                                                                     pwm.setPWMFreq(60); // Analog servos run at ~60 Hz updates
                                                                     vield():
```
• **loop** : c'est la boucle de traitement des capteurs exécutée « *à l'infini* » (mainloop)

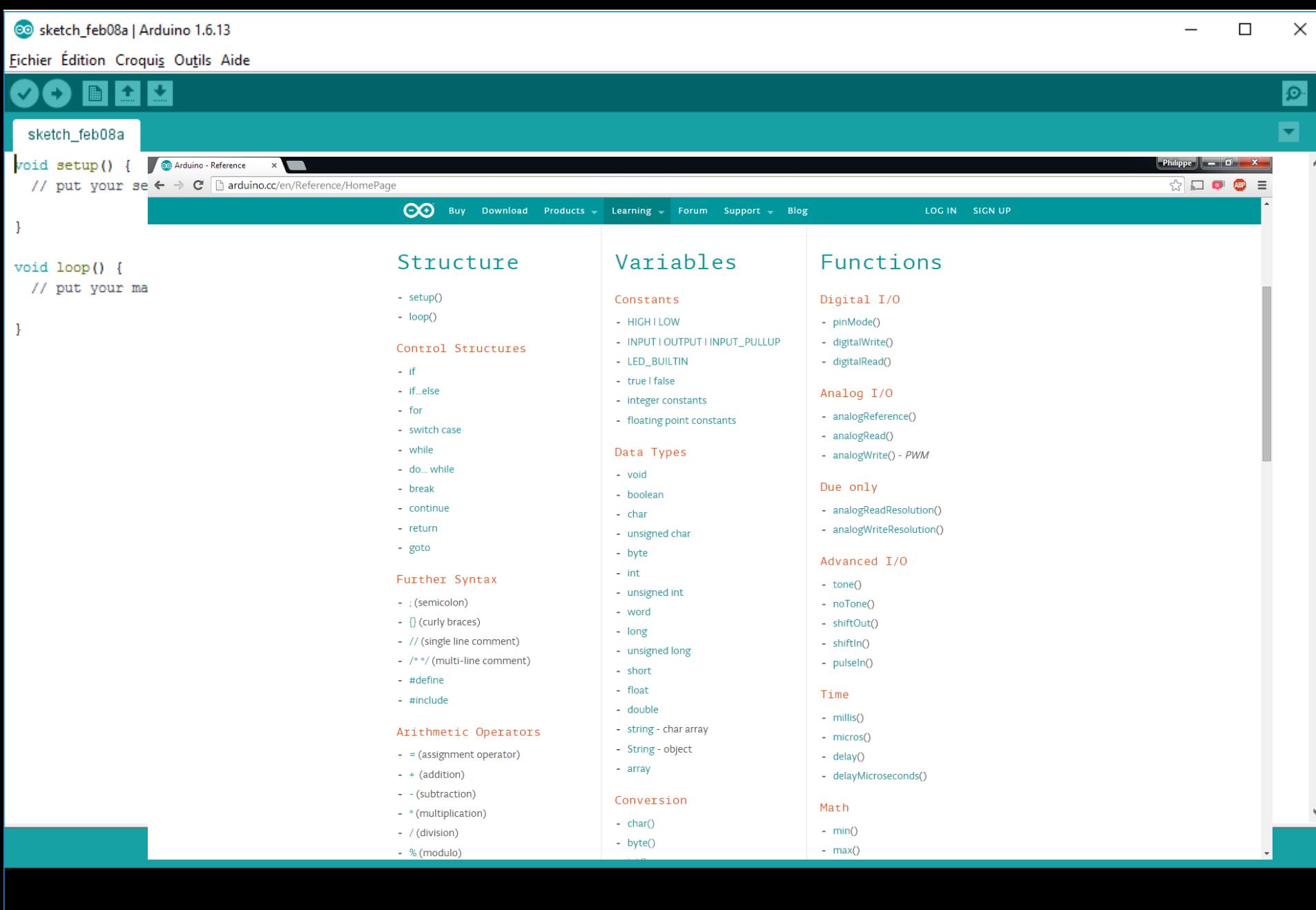

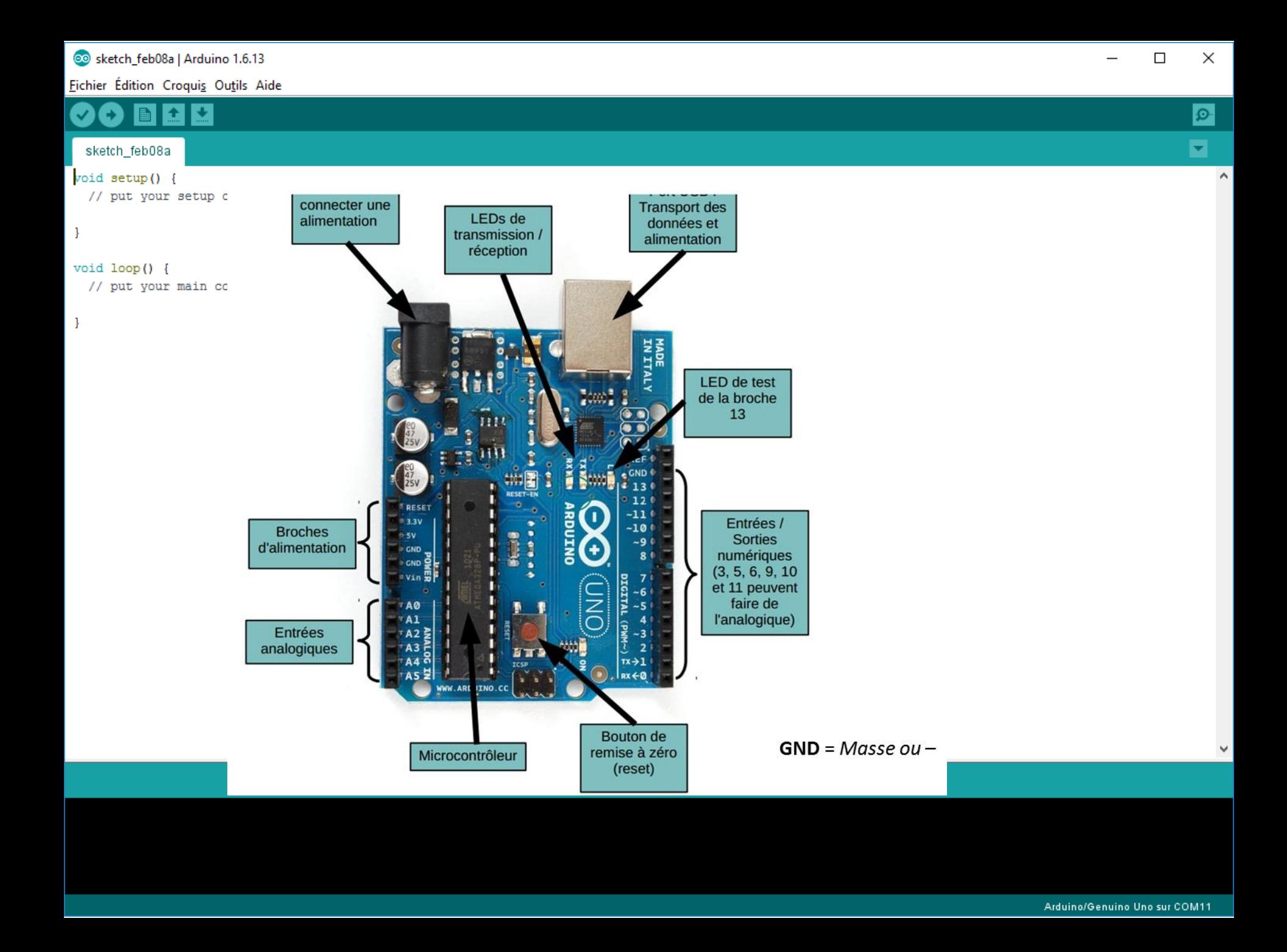

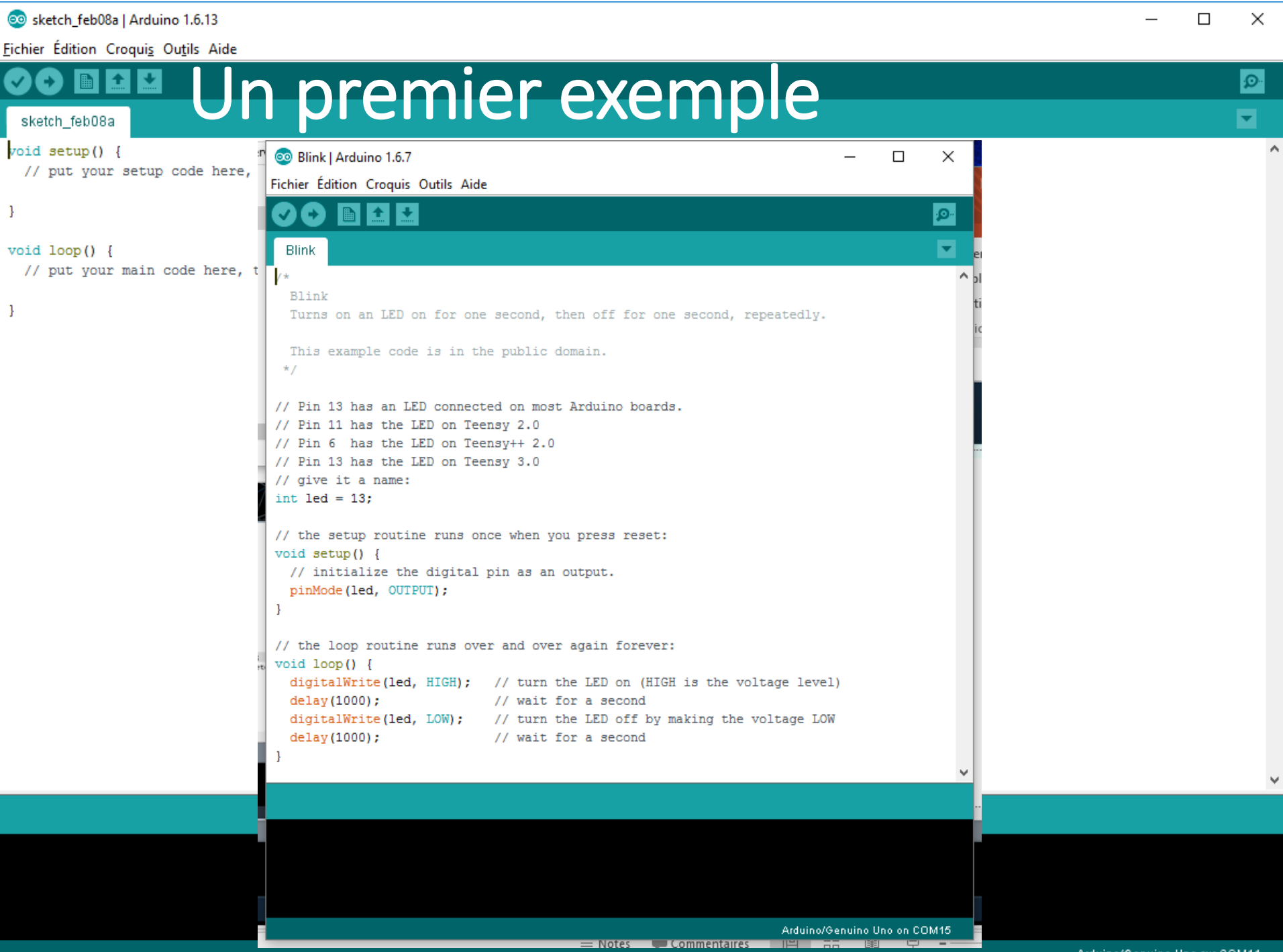

Arduino/Genuino Uno sur COM11

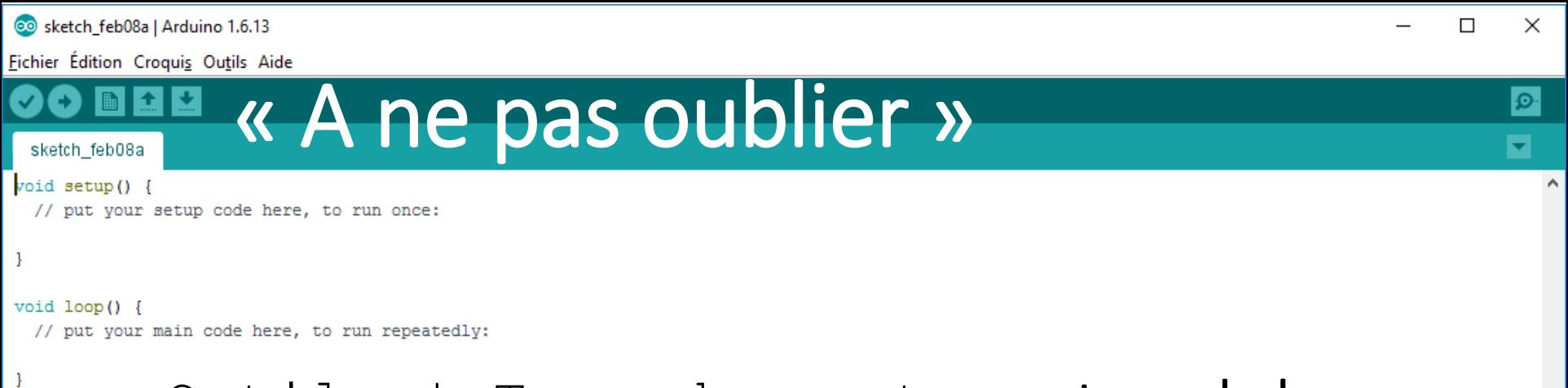

- Outils | Type de carte >> type de la carte utilisée
- Outils | Port >> port série utilisé par la carte

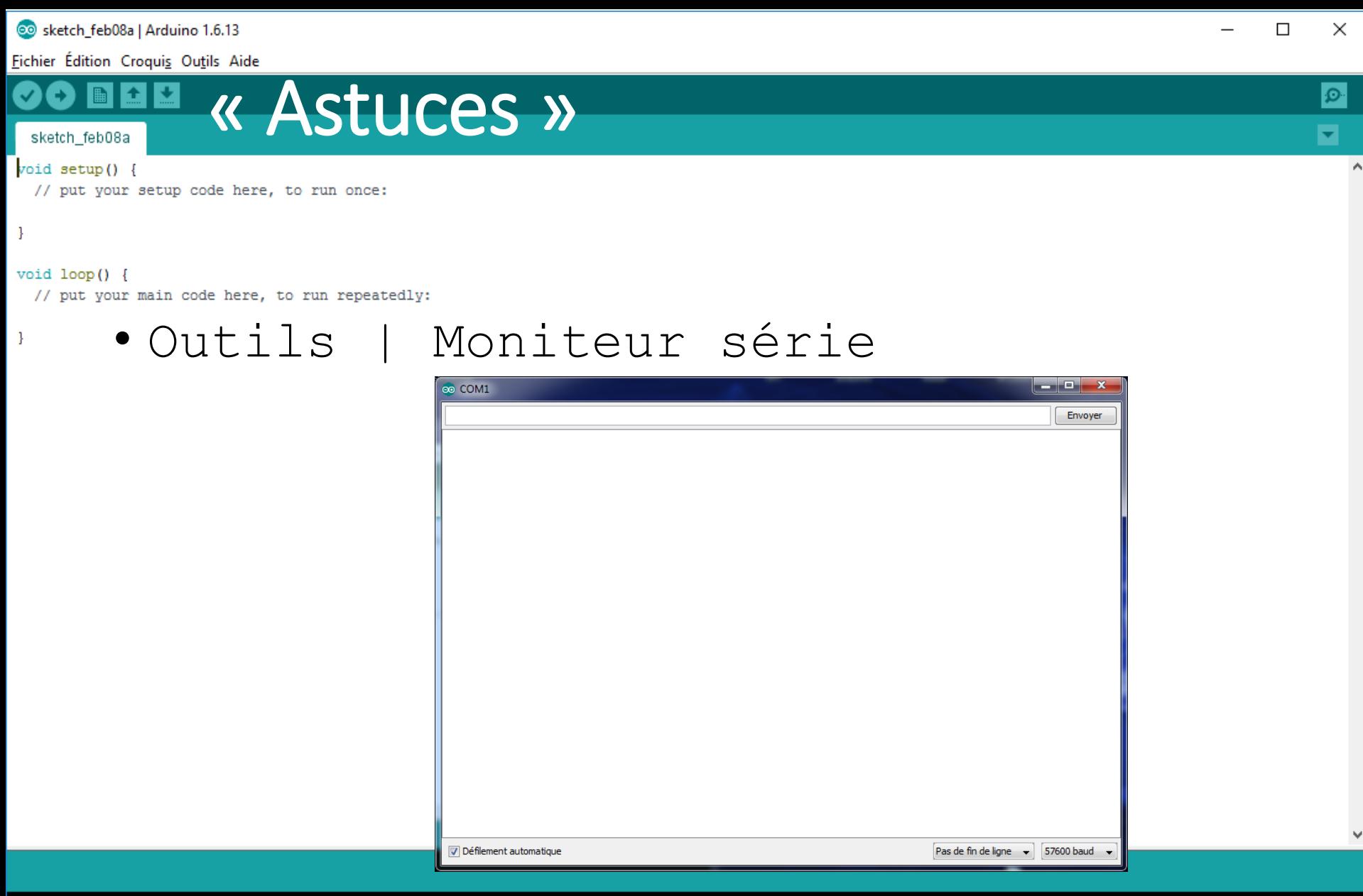

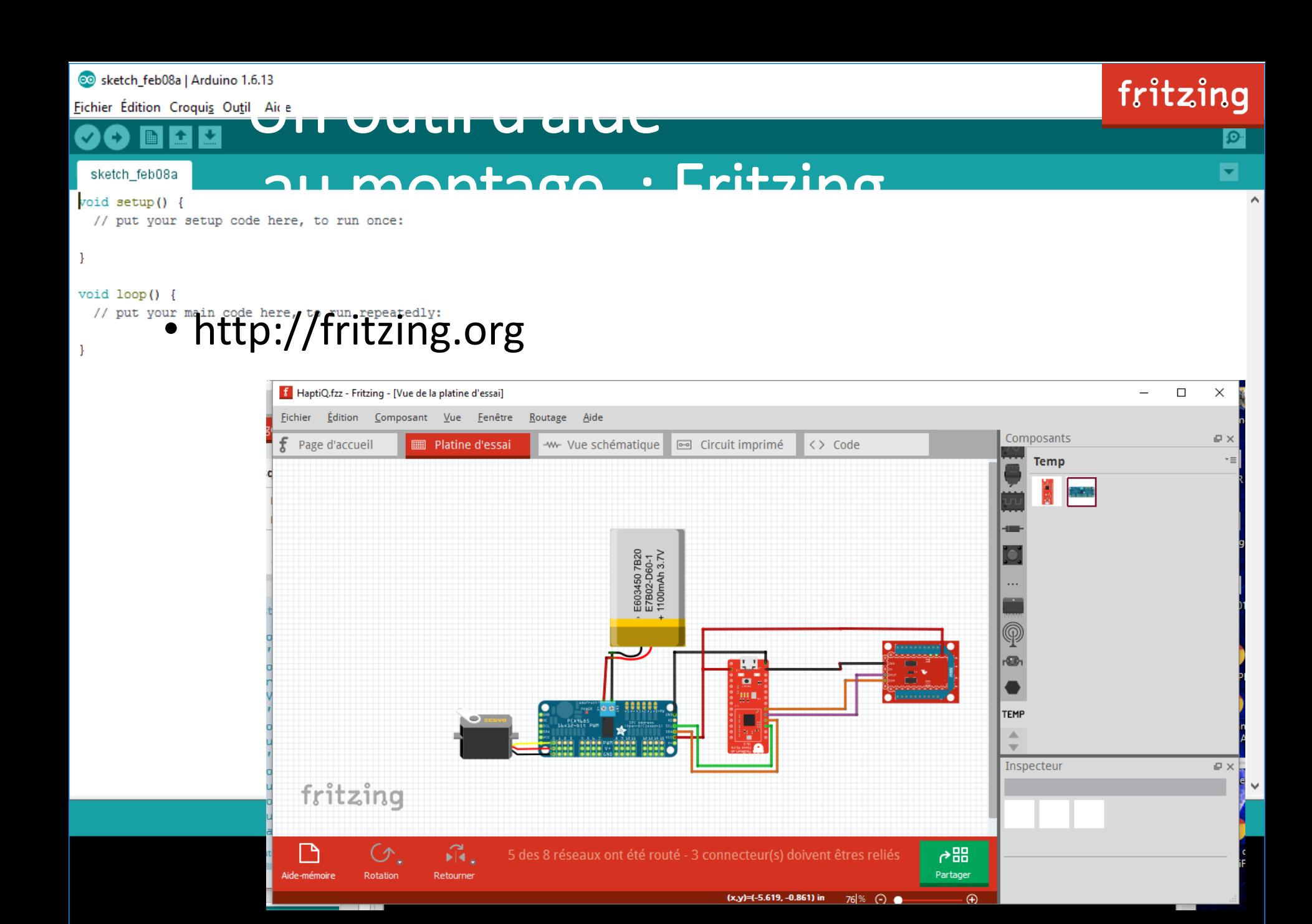

So sketch\_feb08a | Arduino 1.6.13  $\Box$  $\times$ Fichier Édition Croqui<u>s</u> Ou<u>t</u>ils Aide Un simulateur en ligne : AutoDesk  $\circ$ ⋥ sketch\_feb08a void setup() { // put your setup code here, to run once  $\mathcal{F}$ void  $loop()$  { If put your main code here, Mibrary.io Philippe  $\sim$  $\Box$ **Th** 123D Circuits  $x$  $\leftarrow$   $\rightarrow$   $\leftarrow$   $\leftarrow$   $\leftarrow$  https://123d.circuits.io/circuits/465160-blink-led/edit  $\mathbb{C}$   $\Box$  or  $\bullet$   $\blacksquare$  $\overline{1/\sqrt{2}}$ 第 ♀ 四 ⑤ 参 凸 →  $\equiv$ **Blink LED** ₽  $\mathbf{B}$ All changes car  $\equiv$ **SK** 血 30  $\blacksquare$  $\mathbb{H}$ **Code Editor** + Components + Start Simulation **LINO** . **. . . . . . . . . . . . .** . **BURNER** ANALLO 1 (Arduino Uno R3) v | + Upload & Run 1 // Pin 13 has an LED connected on most Arduino boards. // give it a name: int led =  $13$ ;  $//$  the setup routine runs once when you press reset:  $6$  void setup() { initialize the digital pin as an output. pinMode(led, OUTPUT); 11 // the loop routine runs over and over again forever:  $12$  void  $loop()$  { digitalWrite(led, HIGH); // turn the LED on (HIGH is the voltage level) 13 delay(100);  $\frac{1}{100}$  // wait for a second<br>digitalWrite(led, LOW); // turn the LED off by making the voltage LOW 14  $15\,$  $deLy(100)$ ; // wait for a second  $16<sup>1</sup>$ 

 $\land$